一、简介

通过请求物理机的bmc web获取jnlp加载到控制器的docker容器环境,供主控调用。

## 注意:由于裸金属服务器的差异化,可能您的机型未适配,请联系技术支持了解后再部署。

二、获取授权序列号

### 注:序列号用于控制器的授权,首次部署即绑定服务器,服务器信息变更后需重置绑定。

登录:[阿帕云控制台](https://www.apayun.com/user_login)

位置:【产品】-【软件列表】-【控制器】-【阿帕云NOVNC控制器】-【管理】

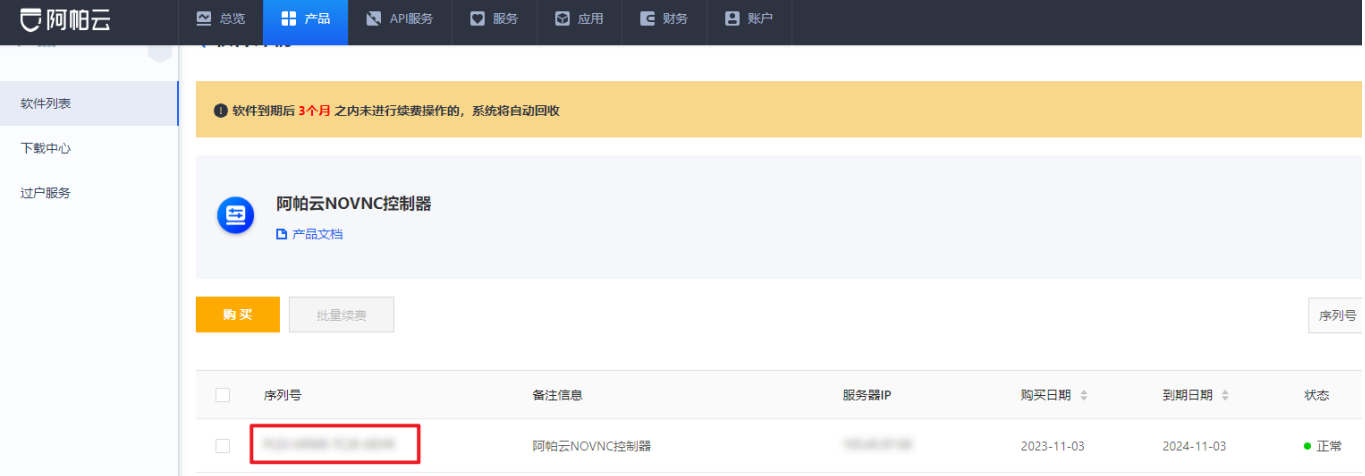

## 三、一键部署

系统要求: CentOS7系列非**mini**版本,建议使用**CentOS7.6**

服务器配置要求:[点击查看](https://www.apayun.com/doc/514.html#%E5%9B%9B%E3%80%81%E6%9C%8D%E5%8A%A1%E5%99%A8%E7%A1%AC%E4%BB%B6%E8%A6%81%E6%B1%82)

复制以下命令粘贴到终端运行,自动安装。

### 大陆地区安装脚本

bash -c "\$(curl -fsSL https://upload.apayun.com/soft/controller/novnc/novnc\_install.sh)"

#### 海外地区安装脚本

bash -c "\$(curl -fsSL https://hk-upload.apayun.com/soft/controller/novnc/novnc\_install.sh)"

## 输入序列号安装

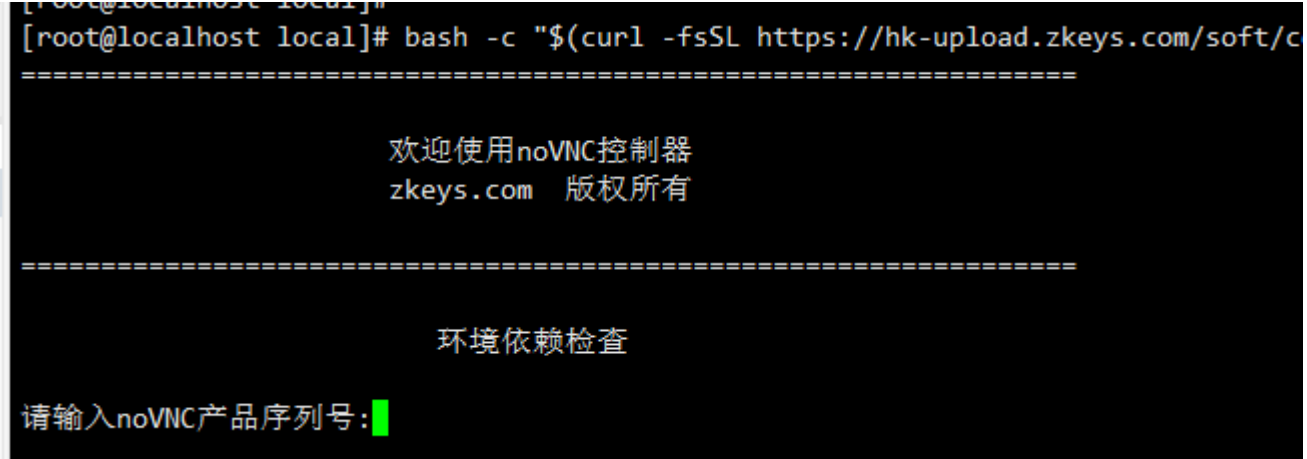

安装完成记录通信密钥,用于平台添加控制器。

# 四、平台配置

1、添加控制器

# 位置:【后台】-【生产】-【资源管理】-【控制器管理】-【添加控制器】

## 添加说明

◎ 首页 / 生产 / 资源管理 / 控制器管理 / 添加控制器

← 添加控制器

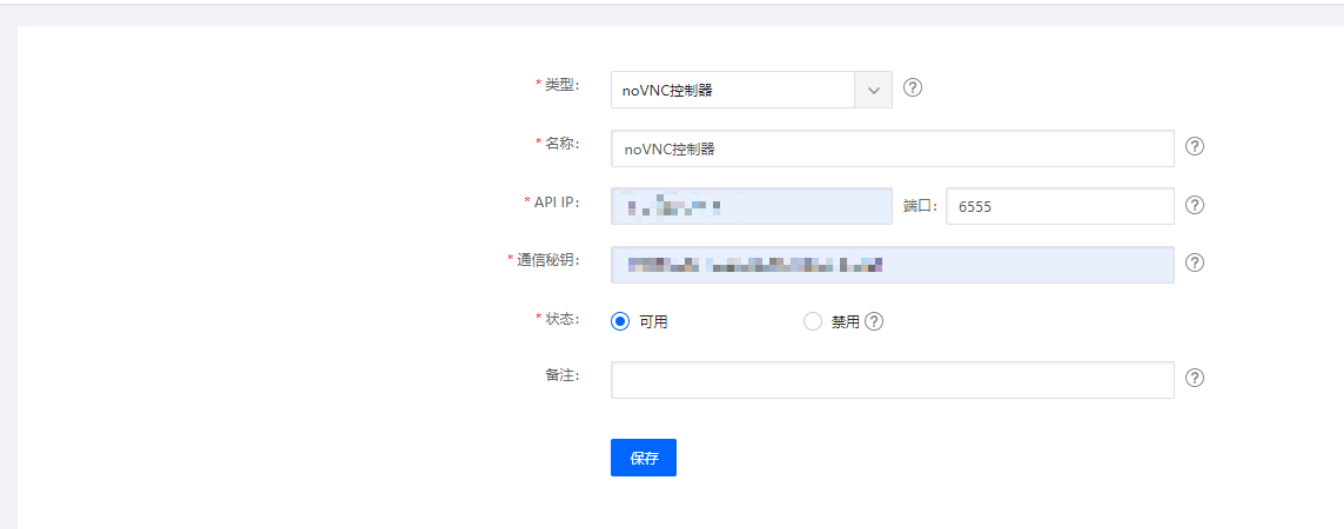

## **API IP**

填写noVNC控制器对应的服务器IP

## 通讯秘钥

通讯秘钥是noVNC控制器配置文件里面的secret,配置文件路径是/usr/local/ipminovncd/conf/ipmi-novnc.ini

: ipmi-serv服务监听地址  $;$ ip : ipmi-serv服务监听端口 ;port ;threads : ipmi-serv服务处理请求线程数 [http server]  $ip=0.0.0.0$ port=6555 threads=10 ;secret : 通信密钥(复制该密钥至业务管理系统的IPMI管理) ;secret : 遍情恶窃(wew<br>;key\_path : 私钥文件路径<br>;number : 授权序列号  $[app]$  $secret = 1$   $\frac{1}{2}$   $\frac{1}{2}$   $\frac$ key\_path numbers C C 3 ; image : 构建的Docker镜像名 ;pretreatment : 预加载空闲容器数量上限(1G可以运行4个novnc容器) [docker] image=novnc:1.0 pretreatment=2

2、可用区绑定控制器

← 修改可用区

## 位置: 【生产】-【资源管理】-【可用区管理】 如下图

☆ 首页 / 生产 / 资源管理 / 可用区管理 / 修改可用区

\* 名称: 自用-华中测试 \* 业务最大保留年限:  $\overline{3}$ 描述: 机房地址: 机房控制器:  $(?)$ 请选择  $\checkmark$ IPMI控制器: ⊘ 请选择  $\checkmark$ 物理机控制器: 请选择 ? noVNC控制器: ⊘ 请选择  $\checkmark$ 本可用区支持提交备案: ◎ 是  $\bigcirc$  否 $\bigcirc$ 

# 五、控制器维护

# 重启服务 service ipmi-novncd restart service novncguardd restart

# 配置文件:

/usr/local/ipmi-novncd/conf/ipmi-novnc.ini 记录秘钥序列号

# 日志文件: /usr/local/ipmi-novncd/log/ipmi-novnc.log